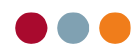

## **Vejledning til SMS og mail skabeloner**

## Ændring i skabelon for SMS beskeder

For at lette arbejdet med at sende SMS beskeder til patienter, kan man oprette skabeloner til standard SMSer. Disse skabeloner kan indeholde parametre så de kan bruges generelt, så man kan sende beskeder uden at skulle lave små ændringer for at målrette SMSen til en specifik patient.

- Tryk "Stamdata".
- Tryk "Kartoteker".
- Ved "Vælg kartotek" vælges "SMS beskeder".

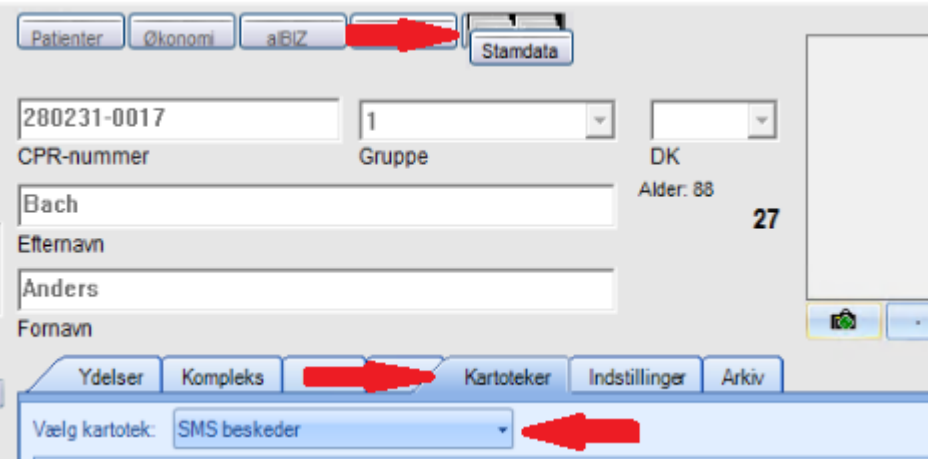

• Vælg den skabelon du vil redigere. Hvis du vil oprette en ny skabelon, tryk "Opret" nederst til højre.

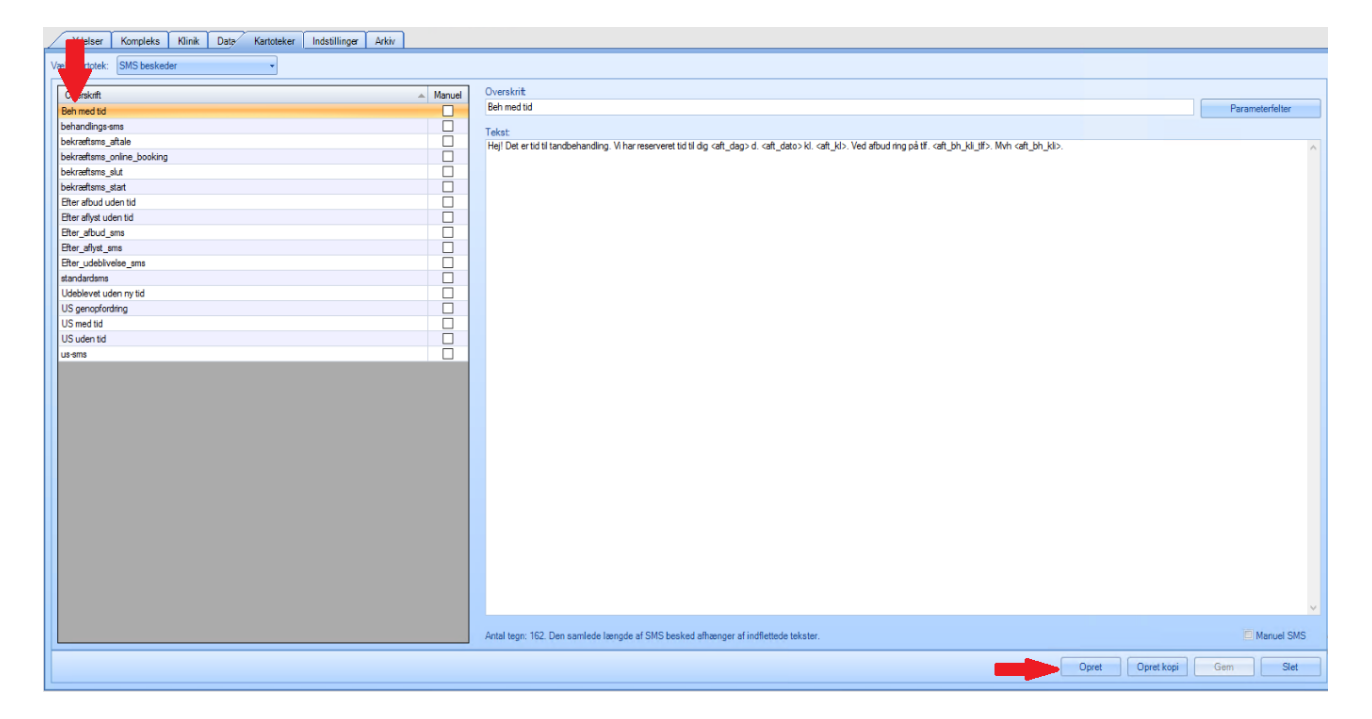

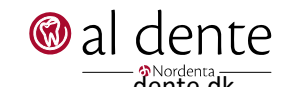

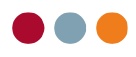

Som førnævnt bruger SMS systemet parametre til at indsætte fx patient navn, klinik navn, behandler navn eller lignende. En liste over disse parametre kan findes ved at trykke "Parameterfelter" øverst til højre.

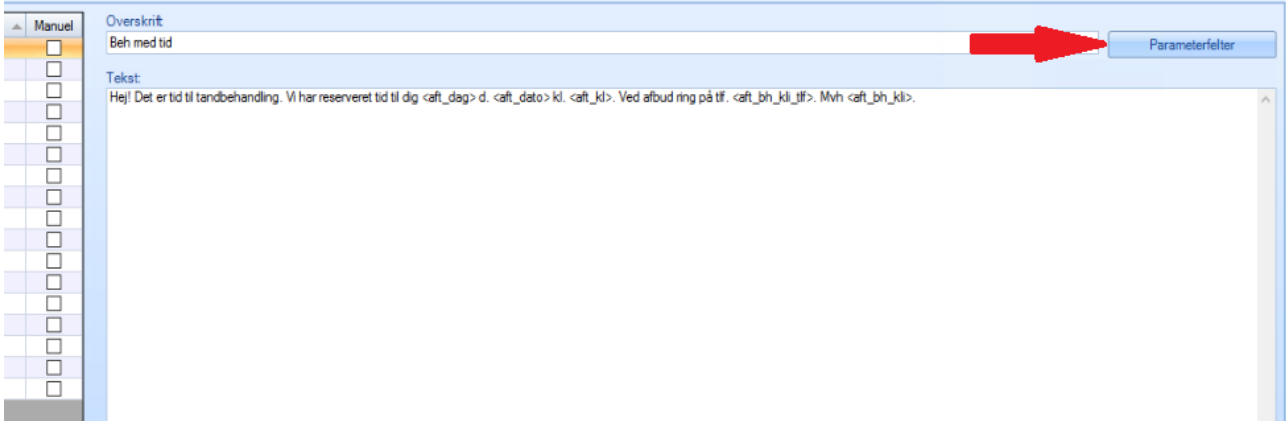

- Redigér teksten som ønsket.
- For at indsætte en parameter, tryk "Parameterfelter", vælg en parameter ved at klikke på den, og tryk "Indsæt" for at sætte den ind i skabelonen.

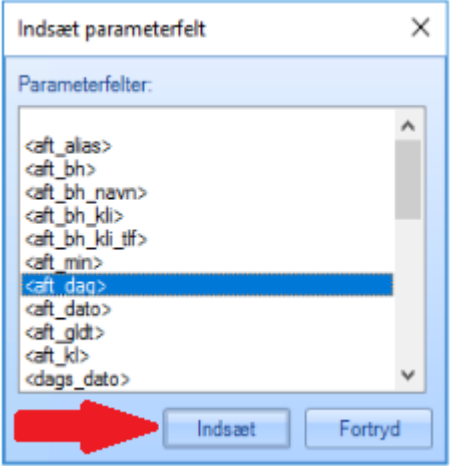

For at se en liste over hvad nogle af forkortelserne betyder, se den sidste side af denne vejledning.

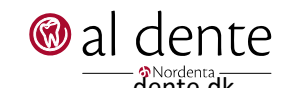

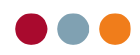

3

## Ændring i skabelon for mail beskeder

For at lette arbejdet med at sende mails til patienter, kan man oprette skabeloner til standard mails. Disse skabeloner kan indeholde parametre så de kan bruges generelt, så man kan sende emails uden at skulle lave små ændringer for at målrette mailen til en specifik patient.

- Tryk "Stamdata".
- Tryk "Kartoteker".
- Ved "Vælg kartotek", vælg "Breve".

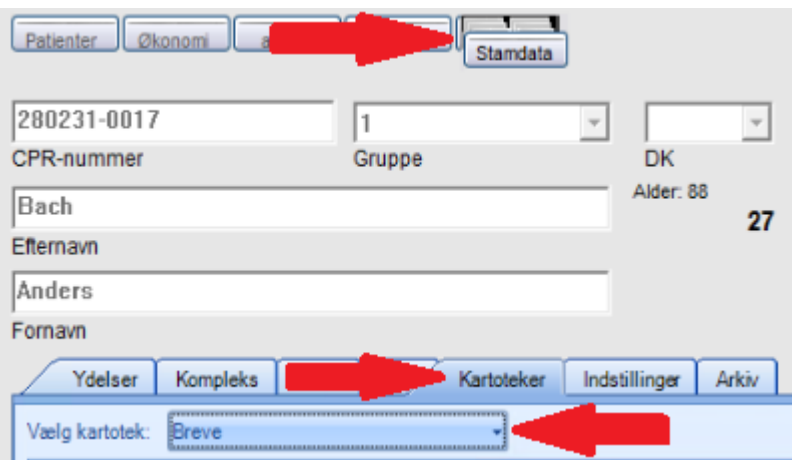

• Vælg den skabelon du vil redigere. Hvis du vil oprette en ny, tryk "Opret" nederst til højre.

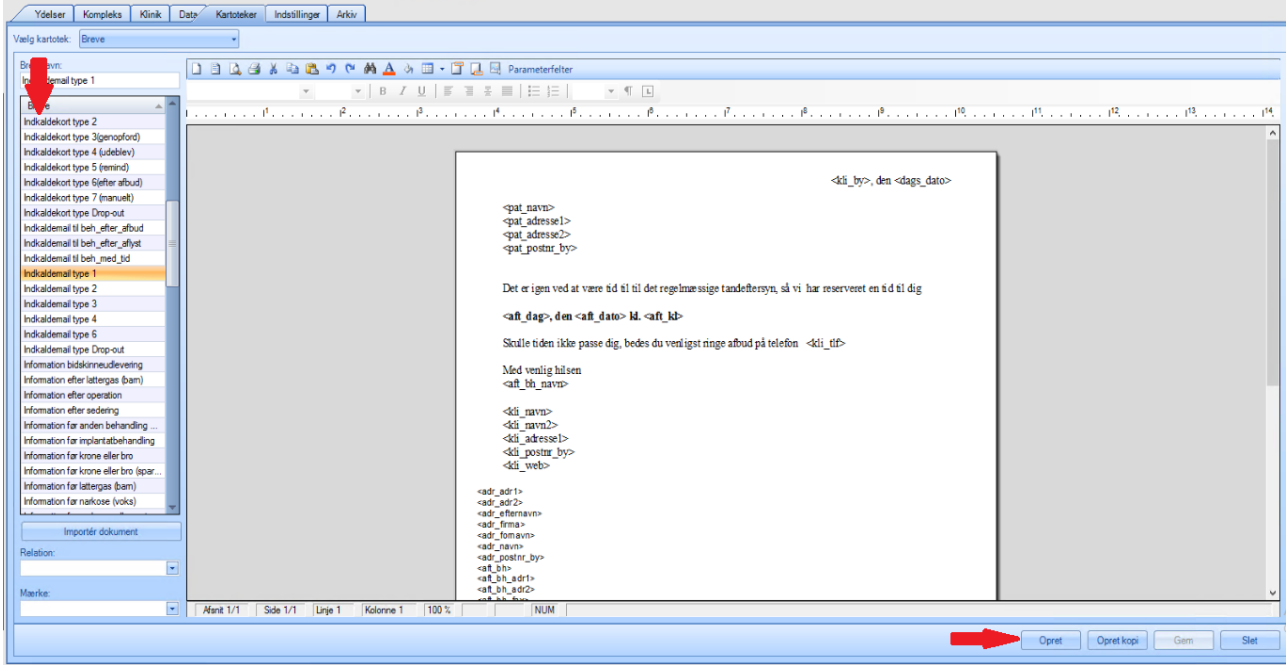

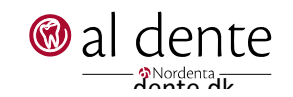

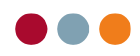

Som førnævnt bruger mail systemet parametre til at indsætte tekst som fx patient navn, klinik navn, behandler navn eller lignende. En liste over disse parametre kan findes ved at trykke "Parameterfelter" øverst til højre.

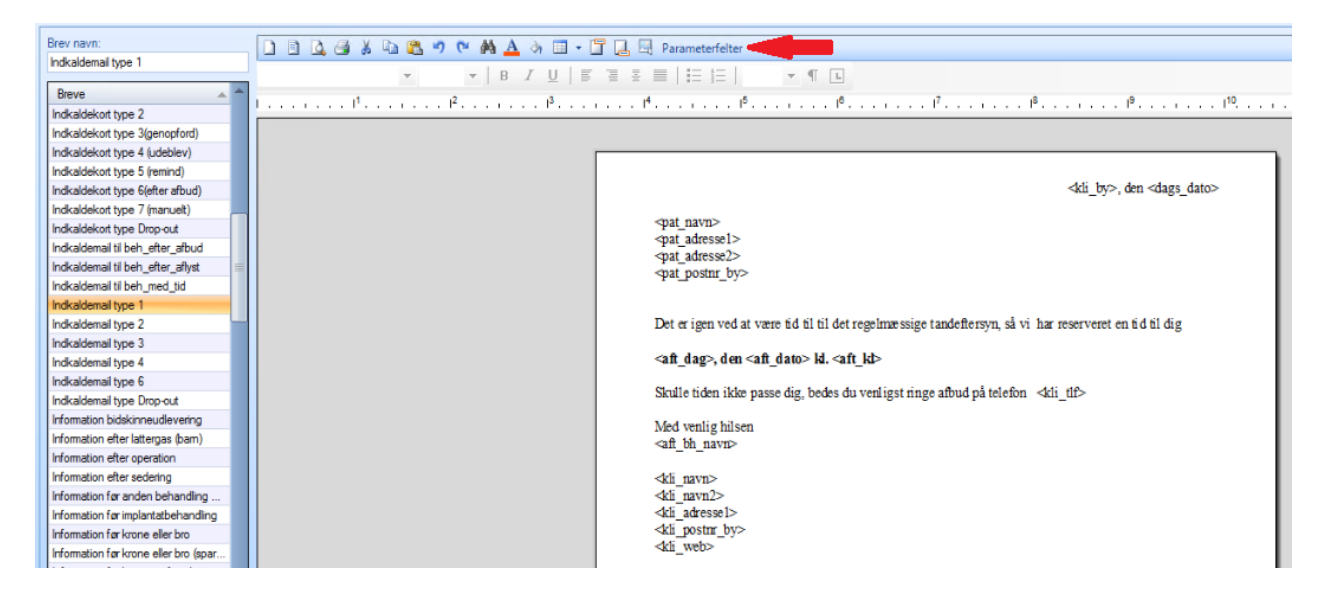

• Vælg en parameter og tryk 'Indsæt' for at sætte den ind i skabelonen.

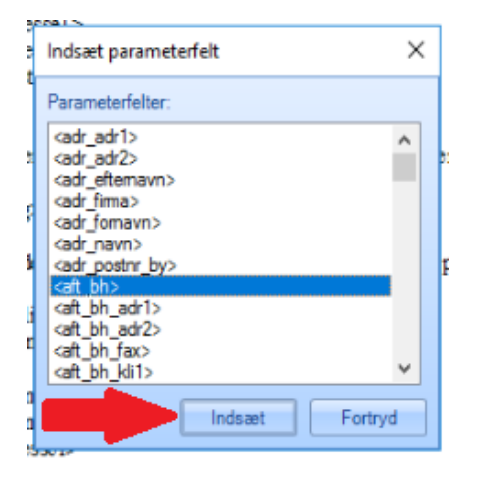

For at se en liste over hvad nogle af forkortelserne betyder, se den sidste side af denne vejledning.

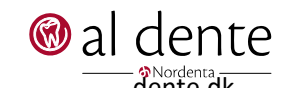

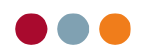

5

## Parameterforkortelser

adr = adresse

Denne liste er ikke komplet, men giver en kort forklaring på hvad nogle af forkortelserne betyder.

adr1 = adressefelt 1 adr2 = adressefelt 2 aft = aftale akt\_bruger = aktuel bruger som er logget ind autID = autorisations ID betdato = betalingsdato bh = behandler cpr nr = CPR-nummer fdato = forfaldsdato forfdato = forfaldsdato gldt = tidspunkt for misset aftale indk\_note = note på indkald kli = klinik kli1 = kliniknavn felt 1 kli2 = kliniknavn felt 2 kto = kontonummer min = længde på aftalen i minutter mobil1 = primære mobil nummer NstAftDag = næste aftale dag NstAftDato = næste aftale dato NstAftTid = næste aftale tid obweb = onlinebooking hjemmeside ocr = OCR-linje ovs = overslag

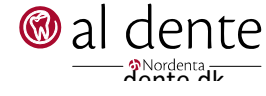

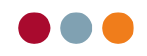

Primkli = primær klinik

- Prio = prioritet
- reg = registreringsnummer
- SidstUdblDato = sidste udeblivelsesdato
- tdl = tandlæge
- tp = tandplejer
- web = hjemmeside link

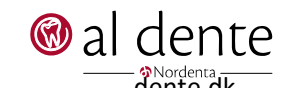